# *iNode LAN*

*instrukcja użytkownika*

*© 2014, 2015 ELSAT ®*

## **1. Wstęp**

Chcielibyśmy Państwu przedstawić rodzinę urządzeń **iNode** działających w technologii **Bluetooth Low Energy ®**. Pokażemy Państwu, że BLE to nie tylko tagi do znajdowania zagubionych kluczy, czy tagi lokalizacyjne, lecz jeszcze coś więcej.

Nasze urządzenia potrafią to i jeszcze więcej:

- − Są to przede wszystkim urządzenia bateryjne.
- − Działają bez jej wymiany do 12 miesięcy w zależności od zastosowania i sposobu użycia.
- − Mają pamięć do rejestrowania zdarzeń, odczytów pomiarów etc.
- − Precyzyjne czujniki temperatury, wilgotności, przyspieszenia czy pola magnetycznego pozwalają na precyzyjne sterowanie automatyką domową czy też opiekę nad ludźmi starszymi.
- − Jako urządzenia zdalnego sterowania, mimo małego poboru mocy, mają duży zasięg i cechy niedostępne dla innych konkurencyjnych urządzeń – własne hasło użytkownika, szyfrowanie AES, sterowanie bezpośrednio ze smartfona.

**iNode** może też pomóc w kontroli przemieszczania się osób czy towarów, zapisując czas pojawienia się i zniknięcia z zasięgu rejestratora (aktywne **RFID®** o dużym zasięgu). Nowe funkcjonalności związane z rozwojem produktu to też nie problem – umożliwia to zdalna wymiana firmware z PC lub smartfona z **Bluetooth 4.0 ®** i obsługą **Bluetooth Low Energy ® (Bluetooth Smart ®)**.

**iNode LAN** umożliwia zaistnienie urządzeń z BLE (*Bluetooth Smart*, IoT - *Internet of Things*) w sieciach z protokołem ethernet: LAN, Wi-Fi czy Internet. Z użyciem **iNode LAN** można np. przedłużyć zasięg czujników **iNode Care Sensor** w budynku lub śledzić on-line jak przemieszczają się **iNode Beacon**. Podłączenie do sieci również **iNode Care Central** zapewni wysyłanie przez e-mail powiadomień o zdarzeniach alarmowych odbieranych z czujników **iNode Care**. Monitoring obiektów zapewni **iNode LAN Camera**, której rozdzielczość 5MPx oraz współpraca z wirtualnymi serwerami HTTP lub dyskami sieciowymi zadowoli nawet najbardziej wymagających użytkowników zaś zintegrowany moduł BT4.0 zapewni współpracę z czujnikami **iNode Care Sensor**.

Przykład wykorzystania **iNode LAN** w automatyce domowej:

W jednym miejscu budynku np. łazience **iNode LAN** – #1 skanuje i odbiera pakiety przez BLE z czujnika wilgotności **iNode Care Sensor #3**. Następnie nadaje je do sieci ethernet LAN. Do tej sieci jest np. w kotłowni podłączony inny **iNode LAN** – #2, który je odbiera i wysyła przez BLE. W tej samej kotłowni umieszony jest również **iNode Care Relay**, który odbiera pakiety nadawane przez **iNode LAN** – #2 i steruje wentylacją mechaniczną. W ten sposób uzyskaliśmy przez sieć ethernet przedłużenie zasięgu BLE z łazienki do kotłowni, którego normalnie w sposób radiowy byśmy nie zrealizowali. Dodatkowo z dowolnego miejsca w budynku (po uzyskaniu dostępu do sieci LAN np. przez Wi-Fi) można konfigurować wszystkie urządzenia **iNode**, zarówno te w BLE, jak i podłączone do LAN. Dane z **iNode Care Sensor #3** mogą być rejestrowane i prezentowane np. na TV w salonie przy pomocy typowych urządzeń AndroidTV, lub też wysyłane na serwer HTTP w Internecie. Jeżeli zaś do sieci LAN byłby też podłączony **iNode Care Central** to powiadomienie o przekroczeniu wilgotności lub o naruszeniu czujnika ruchu mogłoby zostać wysłane przez e-mail lub na serwer HTTP w Internecie.

Znaki towarowe lub zarejestrowane znaki towarowe:

**Bluetooth Low Energy ®, Bluetooth 4.0 ®, RFID®,CSR®,Windows®, Android, Google, Microsoft** są użyte w niniejszej broszurze wyłącznie w celach informacyjnych.

# **2. Konfiguracja iNode LAN**

Urządzenie domyślnie ma włączone DHCP – w ten sposób uzyskuje adres w sieci LAN 10/100Mbps.W urządzenie jest wbudowany protokół UPnP w takim zakresie, że umożliwia Windows wyszukanie urządzenia i pokazanie go w Moich miejscach sieciowych . Dzięki temu klikając na ikonie urządzenia prawą myszką możemy poznać jego właściwości i adres w sieci LAN. Dwukrotne kliknięcie na ikonie powoduje wyświetlenie strony HTML w przeglądarce.

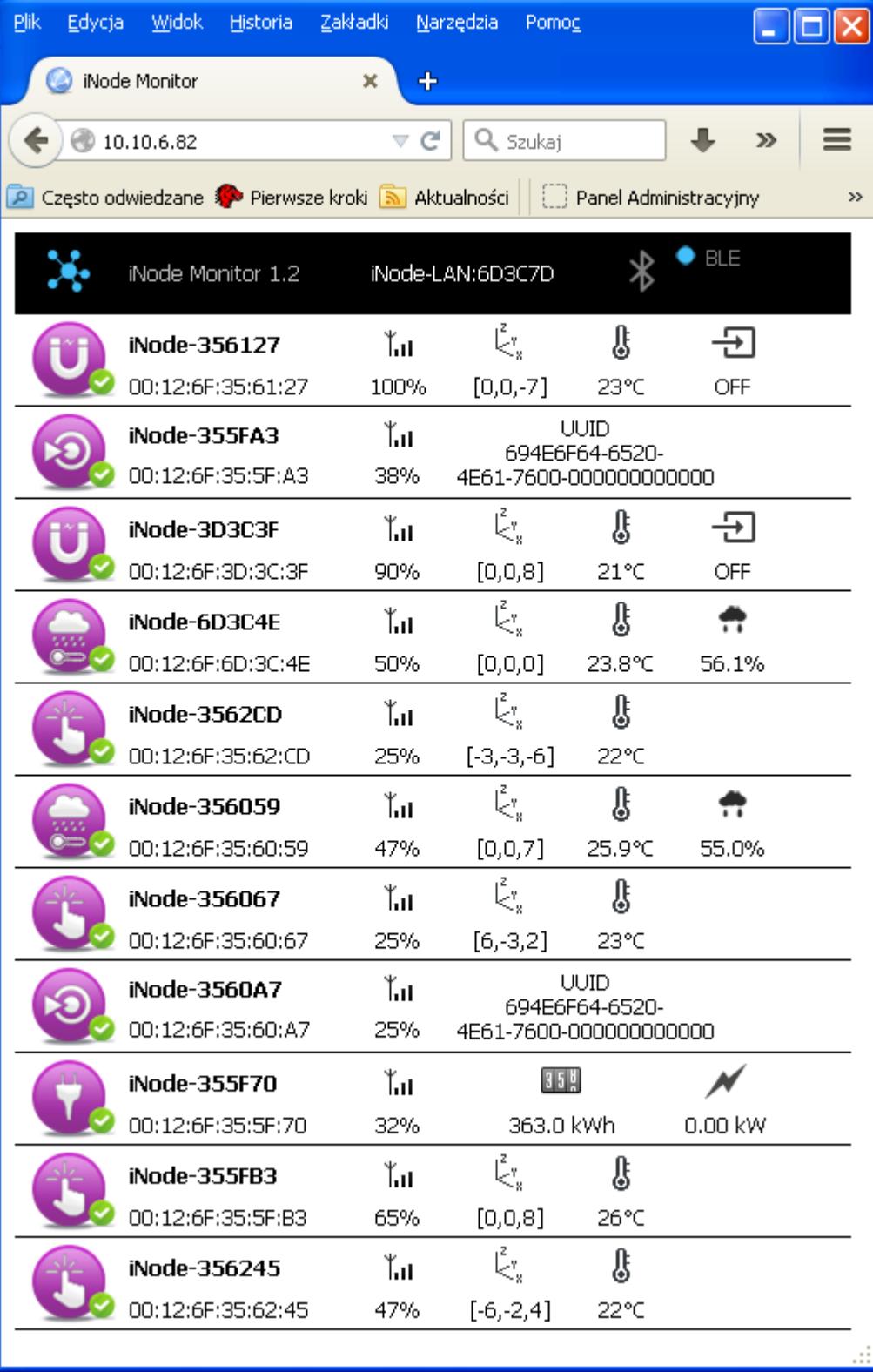

 $\mathbf{x}$ 

Jest to strona wbudowanego w urządzenie monitora BLE. Kliknięcie na obrazku znajdującym się w lewym górnym rogu spowoduje wczytanie stron administracyjnych. Strona główna wyświetla informacje statystyczne na temat

urządzenia, jego nazwę, temperaturę, czas pracy od ostatniego resetu, napięcie zasilania PoE oraz stan wyjścia bezpotencjałowego. Można z niej wybrać dalsze strony służące do konfiguracji pracy urządzenia (**SETUP**, **FIRMWARE**, **USER HTML, SYSTEM HTML, LOCK**) lub przetestowania jego pracy (**WEBSOCKET, MONITOR**).

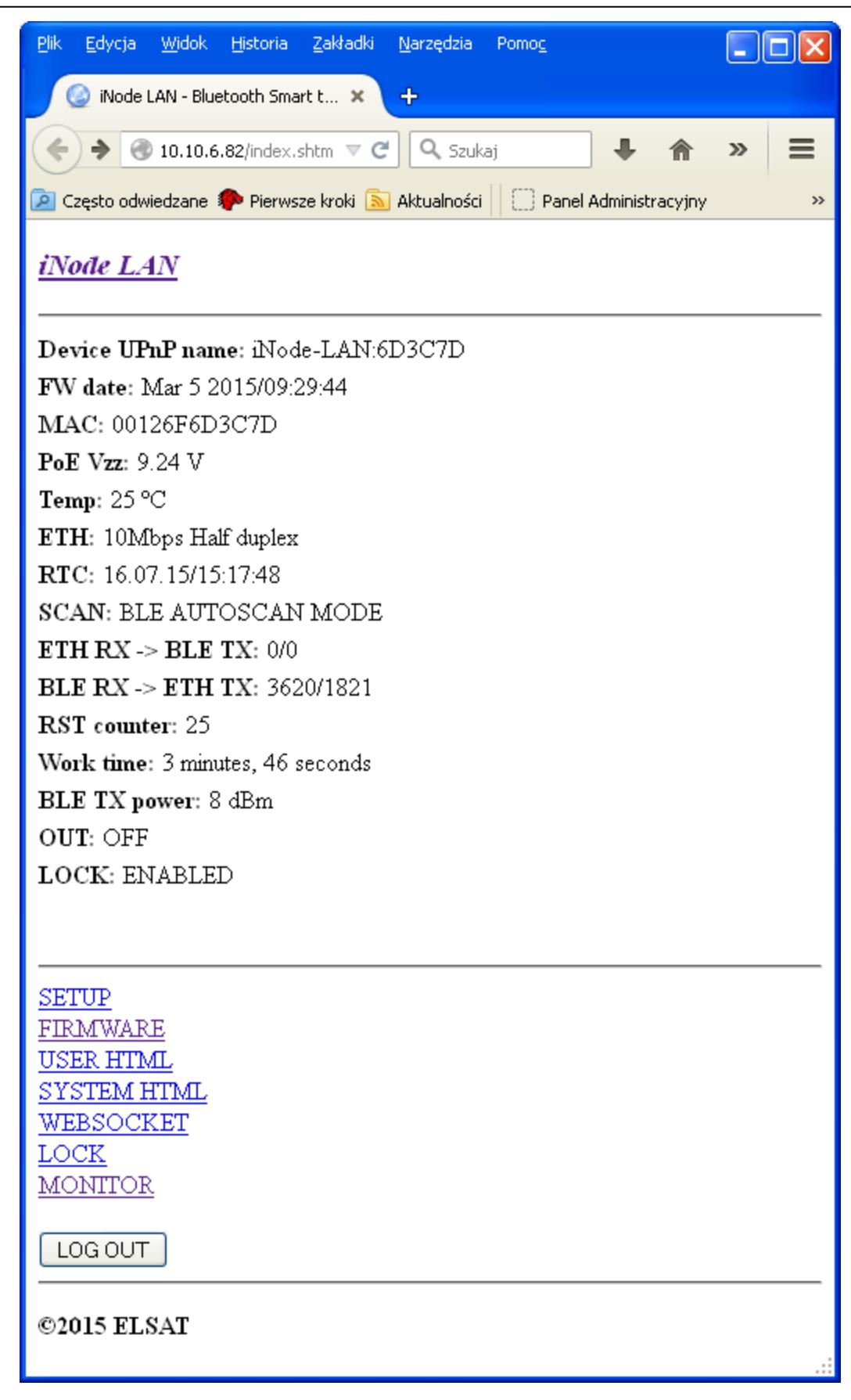

Po wybraniu strony **SETUP** można zmodyfikować sposób uzyskiwania adresu IP przez urządzenie. Jeżeli jest zaznaczone *DHCP off* to pola *IP address*, *Netmask*, *Gateway IP*, *DNS IP* są aktywne i należy do nich wpisać takie adresy i wartości, żeby **iNode LAN** mógł pracować w sieci ethernet. Domyślnie DHCP jest włączone co oznacza, że wszystkie te parametry sieciowe zostaną pobrane z serwera DHCP, który jest przeważnie udostępniany np. przez router ADSL.

Użytkownik może zmienić domyślną nazwę urządzenia w polu *HOST name* na dowolną inną. Może ona mieć maksymalnie 16 znaków długości. Niewskazane jest np. używanie polskich znaków diakrytycznych z tego względu, że mogą być niewłaściwie interpretowane przez urządzenia sieciowe.

**iNode LAN – instrukcja użytkownika ELSAT s.c.**

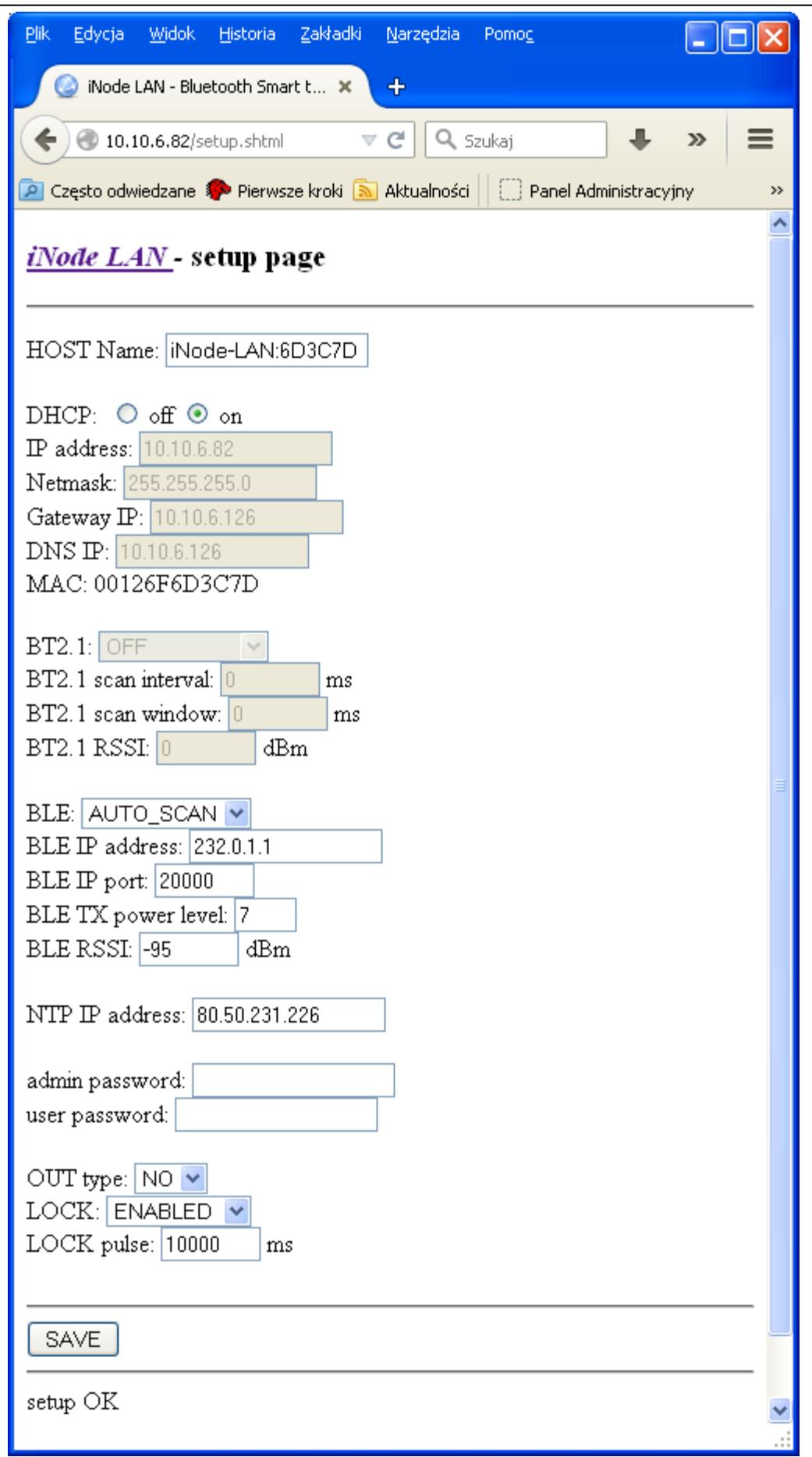

Jeśli chodzi o BLE to **iNode LAN** może pracować w czterech trybach:

1. **AUTO SCAN** - po włączeniu zaczyna skanować BLE w swoim otoczeniu (w trybie aktywnym) i wysyła rezultaty do sieci LAN pakietami IP/UDP jako multicast/unicast lub broadcast. Są wysyłane ramki rozgłoszeniowe z urządzeń oraz odpowiedzi na zapytanie aktywne. Można je bez problemu odebrać na Linuksie, Windows czy Androidzie. Struktura danych w tych pakietach jest trochę inna niż ta uzyskiwana w komunikacji z **iNode Serial Transceiver USB/UART**. To skanowanie zostaje wyłączone po połączeniu się z urządzeniem z programu iNodeSetup.exe lub innego np. iNode Thermo przez TCP/IP lub websocket.

*Multicast – to taki sposób wysyłania pakietów IP, że trafiają do wielu urządzeń, ale tylko takich, które ich używają – określa się to przez podanie grupy multicastowej i portu. Dla iNode-LAN jest to 232.0.1.1:20000. Unicast to jeden unikalny adres IP w sieci Internet lub w sieci lokalnej. Broadcast to taki sposób wysyłania pakietów IP, że trafiają do wszystkich urządzeń w sieci lokalnej. Prosty, ale jednocześnie wytwarzający niepotrzebny ruch pakietów IP w niektórych miejscach sieci.*

- 2. **REPEATER** po włączeniu zasilania zaczyna odbierać pakiety IP UDP z sieci LAN wysyłane przez inne urządzenie/urządzenia iNode-LAN. Jeżeli treść odebranego pakietu UDP jest właściwa to dane z niego są wysyłane przez BLE jako ADV\_NONCONN\_IND. Przez BLE nie są wysyłane natomiast pakiety rozgłoszeniowe BLE typu ADV\_NONCONN\_IND.
- 3. **AUTO SCAN / REPEATER** obydwa powyższe tryby są aktywne jednocześnie.
- 4. **OFF** po włączeniu zasilania urządzenie nie jest w żaden sposób aktywne w BLE. W trybie tym urządzenie pracuje z programami serii iNode np. iNodeSetup.exe (w trybach AUTO SCAN i REPEATER też jest to możliwe). Urządzenie musi być podłączone do tej samej sieci LAN co komputer na którym uruchamiamy program iNodeSetup.exe. Zostanie ono automatycznie wyszukane i można je wybrać w okienku w którym wybierało się do tej pory adapter BT 4.0 lub **iNode Serial Transceiver USB**. Z programu typu telnet np. Hyperterminal.exe można się połączyć z **iNode LAN** na porcie 5500. Działa ono wtedy tak samo jak **iNode Serial Transceiver USB** przez COM, to znaczy obsługuje ten sam protokół.

W **BLE SCAN** można wybrać rodzaj skanowania: *passive* (pasywne – czyli bez uzyskiwania dodatkowych informacji z urządzeń BLE) i *active* (aktywne – każde wyskanowane urządzenie BLE jest dodatkowo odpytywane co wpływa na trwałość jego baterii).

Pola *BLE IP address* i *BLE IP port* służą do podania adresu IP i portu serwera do którego będą wysyłane pakiety UDP z danymi z pakietów BLE odebranych podczas skanowania BLE (dla trybu **AUTO SCAN**). W trybie *REPEATER,* jeżeli jest używany tryb multicast, muszą mieć taką samą wartość, jak we współpracujących **iNode LAN** będących w trybie **AUTO SCAN**. Pole *BLE RSSI* określa próg czułości w dBm, którego przekroczenie w odbieranym sygnale BLE będzie skutkowało załączeniem wbudowanego wyjścia bezpotencjałowego. Wyjście jest załączane na tyle ms ile podano w polu *OUT pulse* pod warunkiem oczywiście, że odbierany identyfikator jest na liście wpisanej do urządzenia (jej edycję umożliwia strona **LOCK**).

Pole *BLE TX power level* służy do podania z jaką mocą odbywa się nadawanie pakietów BLE w trybie *REPEATER*. Zależność pomiędzy poziom mocy a wartością mocy wyrażoną w dBm podaje poniższa tabelka:

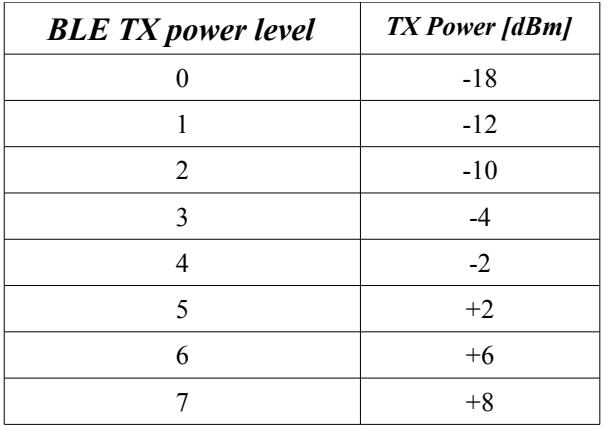

Pole *NTP IP address* służy do podania adresu IP serwera NTP. Jeżeli serwer nie zostanie odnaleziony ze względu na błędny adres to czas w urządzeniu nie będzie prawidłowy lecz urządzenie będzie działać. *GMT Offset* określa przesunięcie godzinowe w stosunku do czasu GMT (strefę czasową) w zakresie od -12 do 12 godzin.

W polach *admin password* i *user password* można podać hasło do stron systemowych urządzenia (*admin password*) lub stron wgranych przez użytkownika (*user password*).

Rodzaj wyjścia (NC – normalnie zwarte lub NO – normalnie otwarte) jest zmieniany w polu *OUT type.* Wyjście jest załączane na tyle ms ile podano w polu *OUT pulse* pod warunkiem oczywiście, że odbierany identyfikator jest na liście wpisanej do urządzenia (jej edycję umożliwia strona **LOCK**).

Żeby zmienione ustawienia zostały zapisane w urządzeniu należy wcisnąć przycisk *SAVE*. Poprawne wpisanie zostanie potwierdzone komunikatem done: OK. Po około 3-5 sekundach nastąpi reset urządzenia, aby nowe ustawienia zostały uwzględnione. Przy zmianie parametrów sieci ethernet należy uważać, żeby nie podać adresów spoza sieci LAN.

Ustawienia domyślne można przywrócić włączając zasilanie urządzenia przy naciśniętym przycisku RESET znajdującym się w otworze od spodu urządzenia.

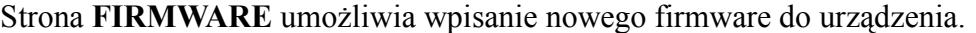

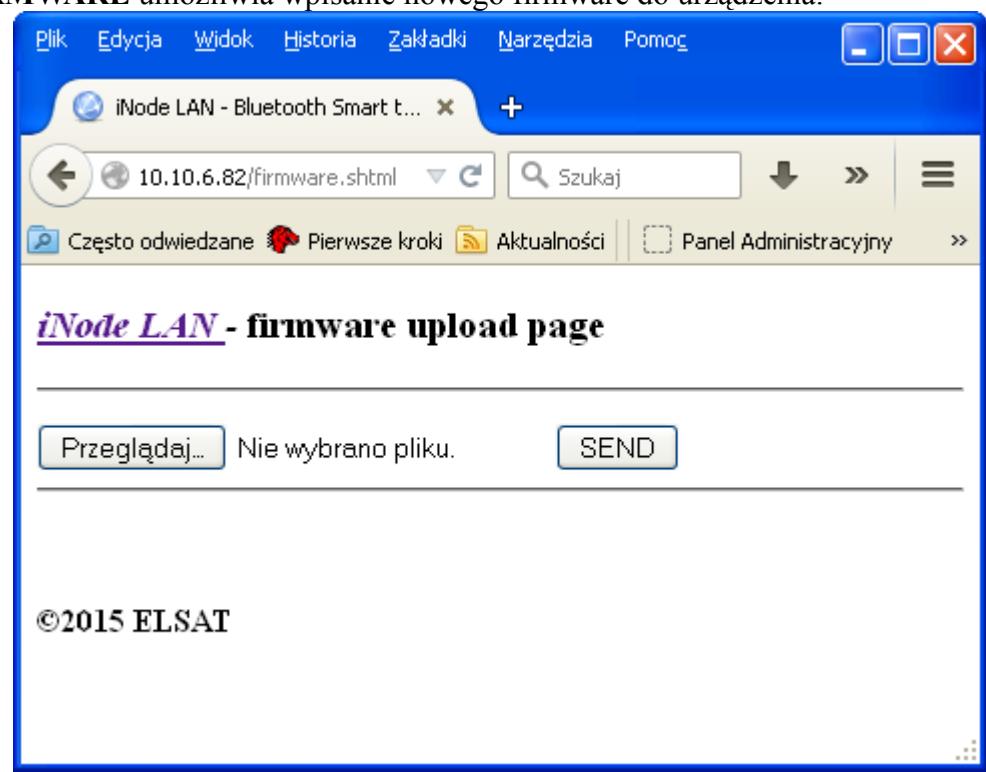

Po wybraniu przycisku *Przeglądaj* możemy wybrać plik z nowym firmware dla danego urządzenia. Wysłanie firmware następuje po naciśnięciu przycisku *SEND*. Pojawia się wtedy komunikat *uploading ...*, który jeżeli przesłanie pliku uda się zostanie zastąpiony przez *done: OK*. Następnie pojawi się komunikat *restarting ...*, który jeżeli wymiana firmware zakończy się powodzeniem zostanie zastąpiony przez *done: OK*. Następnie po 3-5 sekundach urządzenie zostanie zrestartowane. W przypadku włączonego DHCP należy odczekać chwilę, aż urządzenie pobierze na nowo parametry sieciowe z serwera DHCP.

Pliki *fep*, instrukcje lub oprogramowanie użytkowe jest do pobrania w serwisie pomocy technicznej: [http://support.inode.pl/.](http://support.inode.pl/)

Strona **USER HTML** umożliwia wpisanie do urządzenia stron własnych użytkownika. Na strony te jest przeznaczone 6,9MB pamięci. Wszystkie pliki powiązane ze stronami (obrazki, skrypty itp.) powinny być umieszczone w jednym katalogu. Może ich być maksymalnie 512, a ich nazwy mogą mieć maksymalnie 40 znaków.

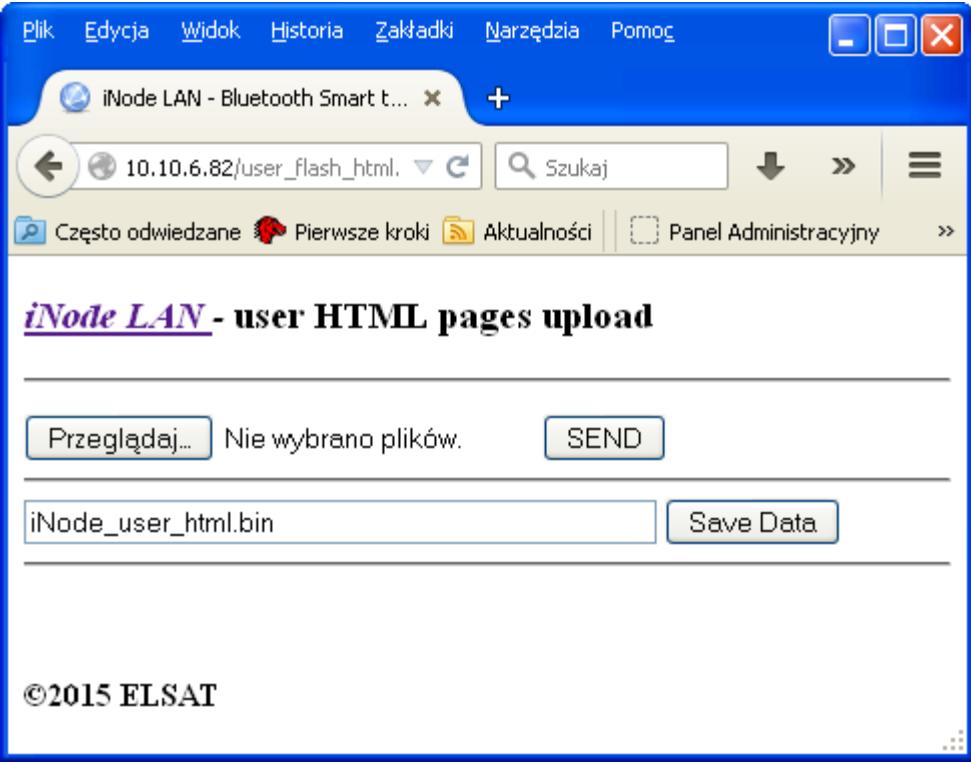

Po wybraniu przycisku *Przeglądaj* możemy wybrać pliki stron html i powiązanych z nimi obrazków lub skryptów. Wysłanie ich do urządzenia następuje po naciśnięciu przycisku *SEND*. Pojawia się wtedy komunikat *reading files: done, uploading file of xxx kbytes*, który jeżeli przesłanie pliku uda się zostanie zastąpiony przez *done: OK*. Wysłany do urządzenia obraz pamięci ze stronami HTML można zapisać na lokalnym dysku po naciśnięciu przycisku *Save Data*.

Strona **SYSTEM HTML** umożliwia wymianę stron systemowych. Plik ze stronami w identycznym formacie jak te użytkownika wgrywa się do obszaru stron systemowych z użyciem strony flash.cgi (jest ona zawsze dostępna bezpośrednio). Może to być również jeden plik ze stronami w formacie bin.

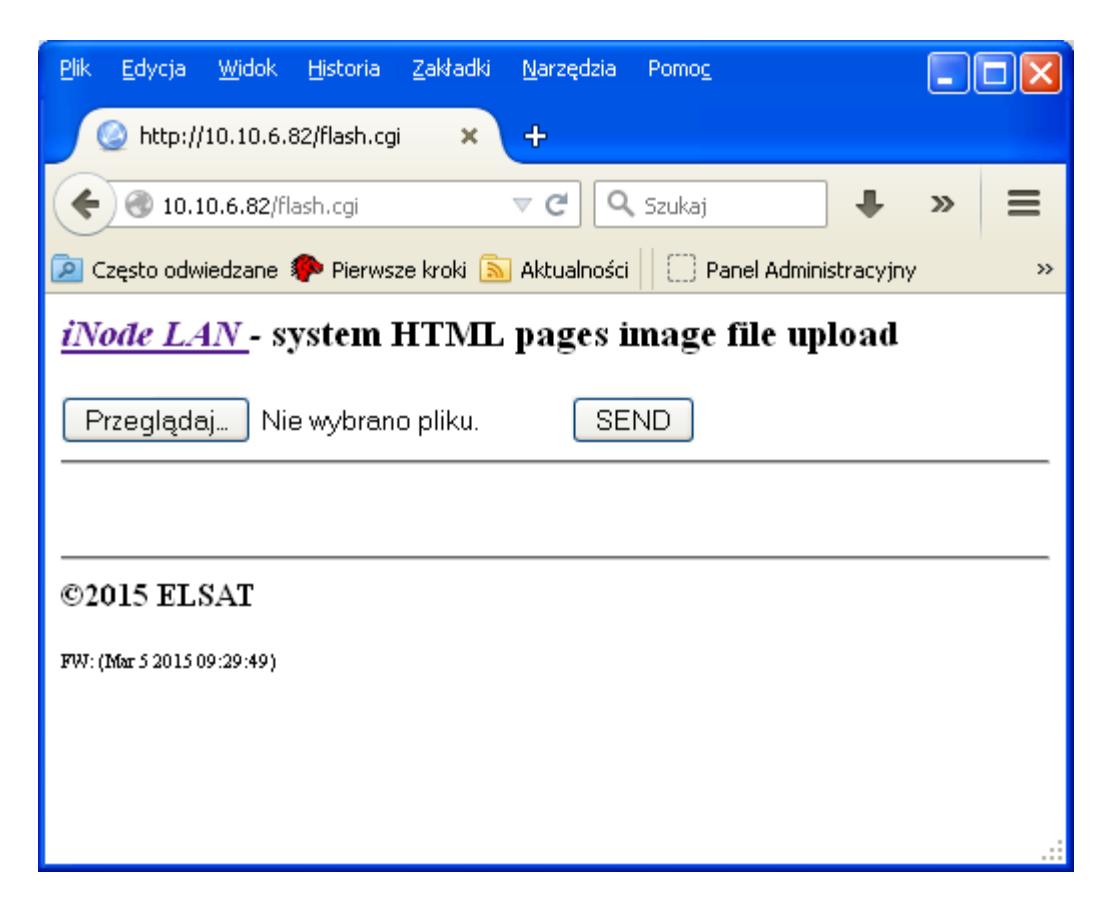

Po wybraniu przycisku *Przeglądaj* możemy wybrać obraz stron systemowych. Wysłanie go do urządzenia następuje po naciśnięciu przycisku *SEND*. Pojawia się wtedy komunikat *uploading ...*, który jeżeli przesłanie pliku uda się zostanie zastąpiony przez *done: OK*. Na dole strony podana jest data firmware w urządzeniu: FW: (........).

Strona **WEBSOCKET** umożliwia przetestowanie komunikacji pomiędzy przeglądarką a otoczeniem BLE. Rozkazy możemy wpisywać do pola *Message*. Ich wysłanie następuje po naciśnięciu przycisku *Execute*. Przycisk *Close* zamyka połączenie WebSocket, natomiast *Open* otwiera je. Warunkiem komunikacji z użyciem WebSocket jest obsługa tej technologii przez przeglądarkę. Dzięki niej można np. napisać w języku JavaScript na przeglądarkę odpowiednik programu iNodeSetup.exe. Ciągi wysyłane przez WebSocket są takie same, jak przez port COM (**iNode Transceiver USB**) lub TCP/IP (**iNode LAN**). Do **iNode LAN** może być w danej chwili tylko jedno połączenie tego typu. Albo przez WebSocket, albo przez TCP/IP (np. z programu iNodeSetup.exe).

Pod przyciskami *RESET*, *SCAN ON*, *SCAN OFF*, *SCAN PARAMS*, *ADVERT ON*, *ADVERT OFF*, *ADVERT PARAMS*, *ADVERT DATA*, *READ BDADDR*, *RANDOM* są wpisane przykłady typowych komend z parametrami.

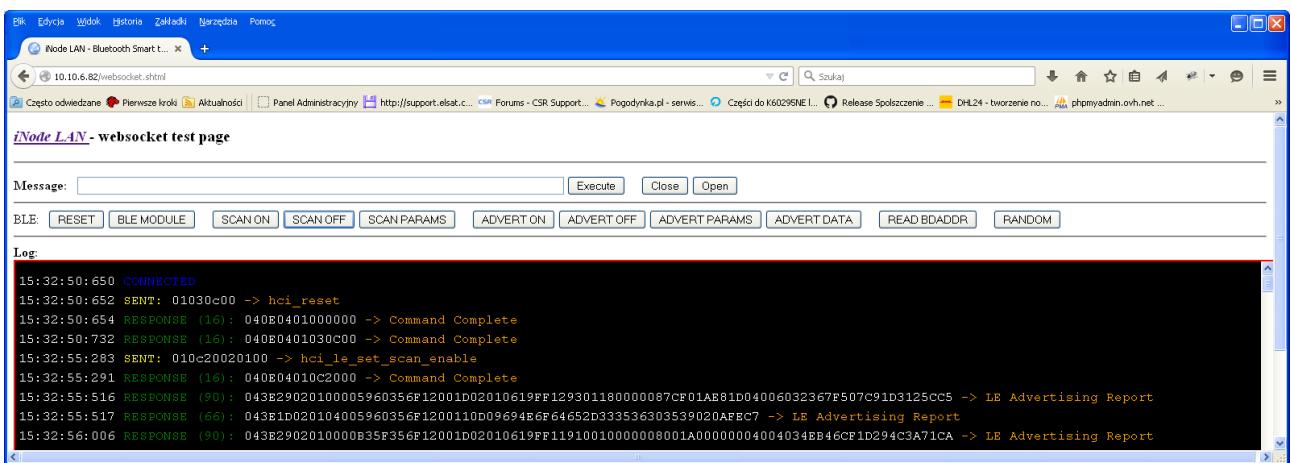

Moduły **iNode** wykorzystują do komunikacji standard Bluetooth 4.0/4.1. Więcej na temat standardu można znaleźć na stronie <https://www.bluetooth.org/en-us/specification/adopted-specifications>

Format przesyłanych danych jest opisany np. w Core\_V4.0.pdf: Volume 2 Part E, Section 5.4.

Po nawiązaniu połączenia ze zdalnym urządzeniem komunikacja z nim odbywa się przy pomocy pakietów ACL DATA w których przesyłane są następujące PDU (Core\_V4.0.pdf: Volume 3 Part F). Gwiazdka w kolumnie Imp oznacza, że dany atrybut został zaimplementowany w **iNode LAN**. Są one wystarczające do tego by w pełni komunikować się z urządzeniami serii **iNode**.

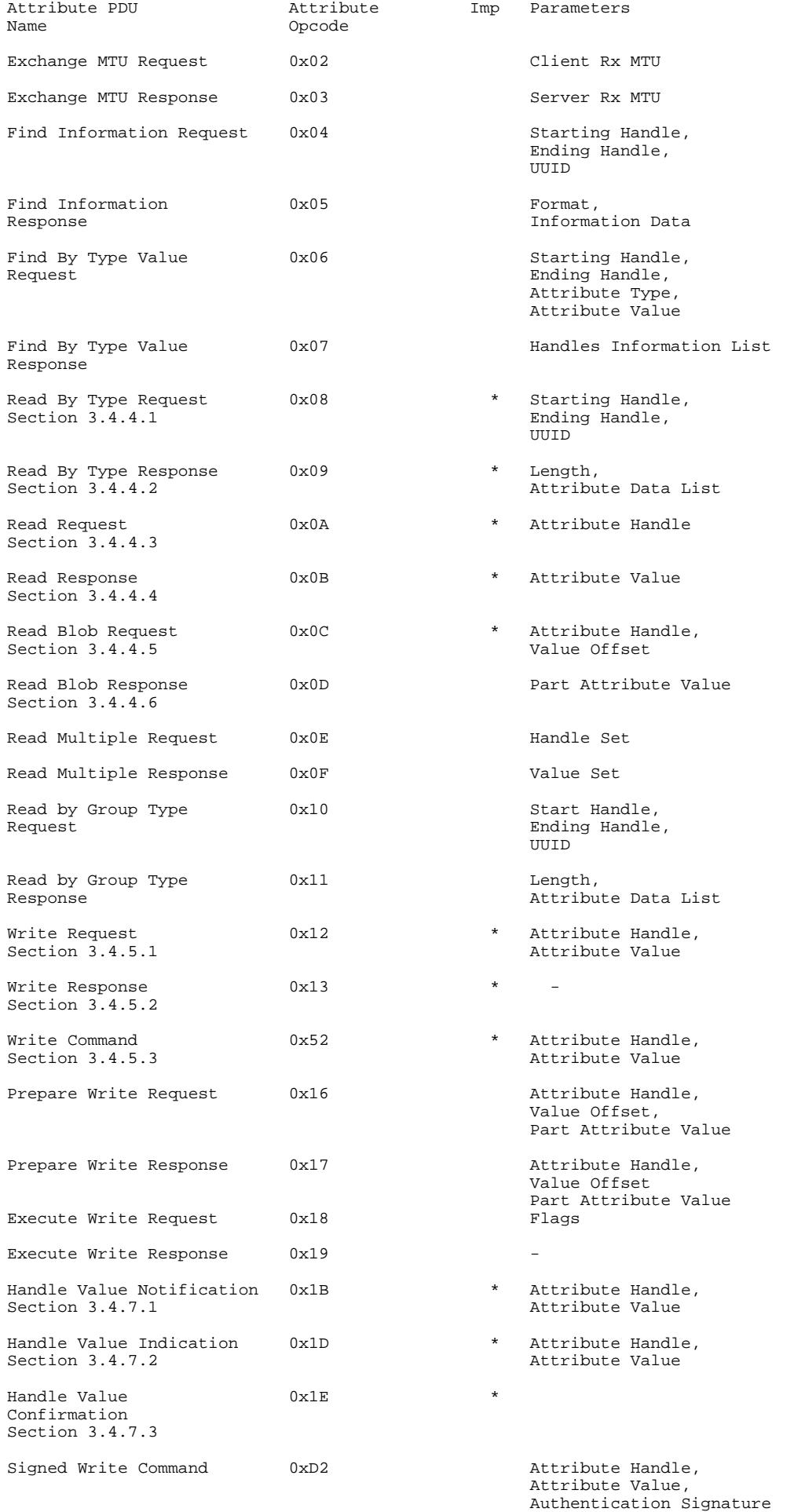

### **Sposób kodowania danych w pakiecie UDP wysyłanym/odbieranym przez iNode LAN**

Dane są w następującym formacie (dane binarne zakodowane HEX ASCII); przesyłane w pakiecie UDP są 174 bajty:

## *D00A4A61356F1200DE001D0002010619FF1293011000001700AB18951F485435BE5B809D6F 571E40E800000011000D09694E6F64652D333536313441020A020000000000000000000000000 0000000126F370863AAD9*

- *D00A* -> 0x0AD0 -> numer kolejny pakietu UDP (umożliwia odfiltrowanie powtarzających się pakietów z danego **iNode LAN** lub **iNode Care Central** – mogą być w przypadku multicast powielane przez niektóre węzły sieci)
- *4A61356F1200* -> 0x00126F35614A (adres urządzenia w sieci BLE)
- *DE* -> 0xDE poziom sygnału z urządzenia w sieci BLE w dBm w kodzie uzupełnienia do dwóch czyli w tym przypadku RSSI = -34dBm.
- *00* -> 0x00 rodzaj odebranej ramki rozgłoszeniowej. W tym przypadku jest to ADV\_IND: *connectable undirected advertising event.* Opis można znaleźć w Core\_V4.0.pdf: Volume 6 Part B, Section 2.3.
- *1D00* -> 0x001D liczba bajtów w ramce rozgłoszeniowej odebranej z urządzenia w sieci BLE w tym przypadku 29.
- *02010619FF1293011000001700AB18951F485435BE5B809D6F571E40E8000000* -> 02010619FF1293011000001700AB18951F485435BE5B809D6F571E40E8FE0000 ramka rozgłoszeniowa odebrana z urządzenia; zawsze 32 bajty zakodowane HEX (ważnych jest tylko w tym przypadku 0x1D); maksymalnie może być 31 bajtów.

*1100* -> 0×0011 liczba bajtów w odpowiedzi na skanowanie aktywne – w tym przypadku 17.

*0D09694E6F64652D333536313441020A02000000000000000000000000000000* -> 0D09694E6F64652D333536313441020A02000000000000000000000000000000 odpowiedź na skanowanie aktywne zawsze 32 bajty zakodowane HEX (ważnych jest tylko w tym przypadku 0×11); maksymalnie może być 31 bajtów.

*00126F370863* -> 0x00126F370863 adres MAC **iNode LAN**, które wysłało pakiet UDP. *AAD9* -> 0xD9AA suma kontrolna.

na końcu przesyłanych danych jest zawsze 0x0d, 0x0a

Sposób kodowania danych w ramce rozgłoszeniowej BLE lub odpowiedzi na zapytanie aktywne. Informacje na temat kodów **AD Type** można znaleźć w Core\_V4.0.pdf: Volume 3 Part C, Section 8.i na stronie [https://www.bluetooth.org/en-us/specification/assigned-numbers/generic-access](https://www.bluetooth.org/en-us/specification/assigned-numbers/generic-access-profile)[profile](https://www.bluetooth.org/en-us/specification/assigned-numbers/generic-access-profile)

## ramka rozgłoszeniowa: *02010619FF1293011000001700AB18951F485435BE5B809D6F571E40E8FE0000*

## *020106*

*02* -> długość pola danych: 2 bajty

*0106* -> dane

 $01$  -> 0x01 -> EIR Data Type = 0x01 -> «Flags»

 $06$  -> 0x06 -> EIR Data = 0x06 -> LE General Discoverable Mode (bit 1), BR/EDR Not Supported (bit 2)

## *19FF1293011000001700AB18951F485435BE5B809D6F571E40E8*

*19* -> długość pola danych: 25 bajtów

*FF1293011000001700AB18951F485435BE5B809D6F571E40E8* -> dane(25 bajtów)

 $FF$  -> 0xFF -> EIR Data Type = 0xFF «Manufacturer Specific Data» *1293011000001700AB18951F485435BE5B809D6F571E40E8*-> *1293* -> 0x9312 -> 0x93XX identyfikator iNodeCareSensor #3; 0xXX1X wersja 1; 0xXXX2 od ostatniego odczytu pamięci minęły 24 h;  $0110 \rightarrow$  0x1001 type  $\rightarrow$  bit 15 do bit 12  $\rightarrow$  zarezerwowane, bit 11 do bit 0  $\rightarrow$ adres czujnika w grupie  $0000 \div 0 \times 0000$  flags -> SENSOR\_ALARM\_MOVE\_ACCELEROMETER=1, SENSOR\_ALARM\_LEVEL\_ACCELEROMETER=2, SENSOR\_ALARM\_LEVEL\_TEMPERATURE=4, SENSOR\_ALARM\_LEVEL\_HUMIDITY=8, SENSOR\_ALARM\_CONTACT\_CHANGE=16 *1700* -> 0x0017 value1 /\* motion sensor \*/ 0x8000 czujnik jest w ruchu (bit  $15 = 1$ ) bity 14 do 10: składowa X położenia (wartość 5 bitowa ze znakiem)  $\rightarrow 0x00=0$ bity 9 do 5: składowa Y położenia (wartość 5 bitowa ze znakiem) -> 0x00= 0 bity 4 do 0: składowa Z położenia (wartość 5 bitowa ze znakiem)  $\rightarrow 0x17 = -9$ *AB18* -> 0x18AB value2 /\* temperature sensor \*/ Temperature= ((175.72 \* Temp\_Code)/65536)-46.85 [°C] Temp  $Code = 0x18AB *4 = 0x62AC = 25260$ Temperature =  $20,879$  °C  $951F > 0x1F95$  value3 /\* humidity sensor \*/ %RH= ((125\*RH\_Code)/65536)-6 [%] RH Code =  $0x1f95 *4 = 0x7e54 = 32340$ %RH= 55,68 % *485435BE* -> 0x5448BE35 time (znacznik czasu; liczba sekund od 01.01.1970) *5B80 9D6F 571E 40E8* -> cyfrowy podpis AES128 dla powyższych danych

ramka z odpowiedzią na zapytanie aktywne: *0D09694E6F64652D333536313441020A02000000000000000000000000000000*

#### *0D09694E6F64652D333536313441*

*0D* -> długość pola danych: 13 bajtów *09694E6F64652D333536313441* -> dane  $09 \rightarrow 0x09 \rightarrow EIR$  Data Type =  $0x09 \rightarrow \infty$  Complete Local Name» *694E6F64652D333536313441* -> iNode-35614A *020A02 02* -> długość pola danych: 2 bajty *0A02* -> dane

 $0A > 0x0A \geq EIR$  Data Type =  $0x0A \geq \alpha Tx$  Power Level»  $0.2$  -> 0x02 -> Tx Power Level = +2dBm

Strona **LOCK** umożliwia edycję wpisanej do urządzenia listy identyfikatorów tagów iNode, telefonów lub smartfonów. Przyciski *Read LOCK file* i *Write LOCK file* służą odpowiednio do wczytania z dysku lub zapisania na niego zmodyfikowanej listy identyfikatorów wcześniej wczytanej z urządzenia (lista jest pobierana automatycznie przy wczytywaniu strony LOCK; jeżeli uda się ją wczytać u dołu strony pojawia się komunikat LOCK: OK). Nowy identyfikator dodajemy przyciskiem *NEW* po wcześniejszym wpisaniu go do okienka z lewej (konwencja jest następująca 54:92BE:05:8B:9E). Skasowanie wpisanego już identyfikatora możliwe jest po wybraniu go na liście i naciśnięciu przycisku *DELETE*.

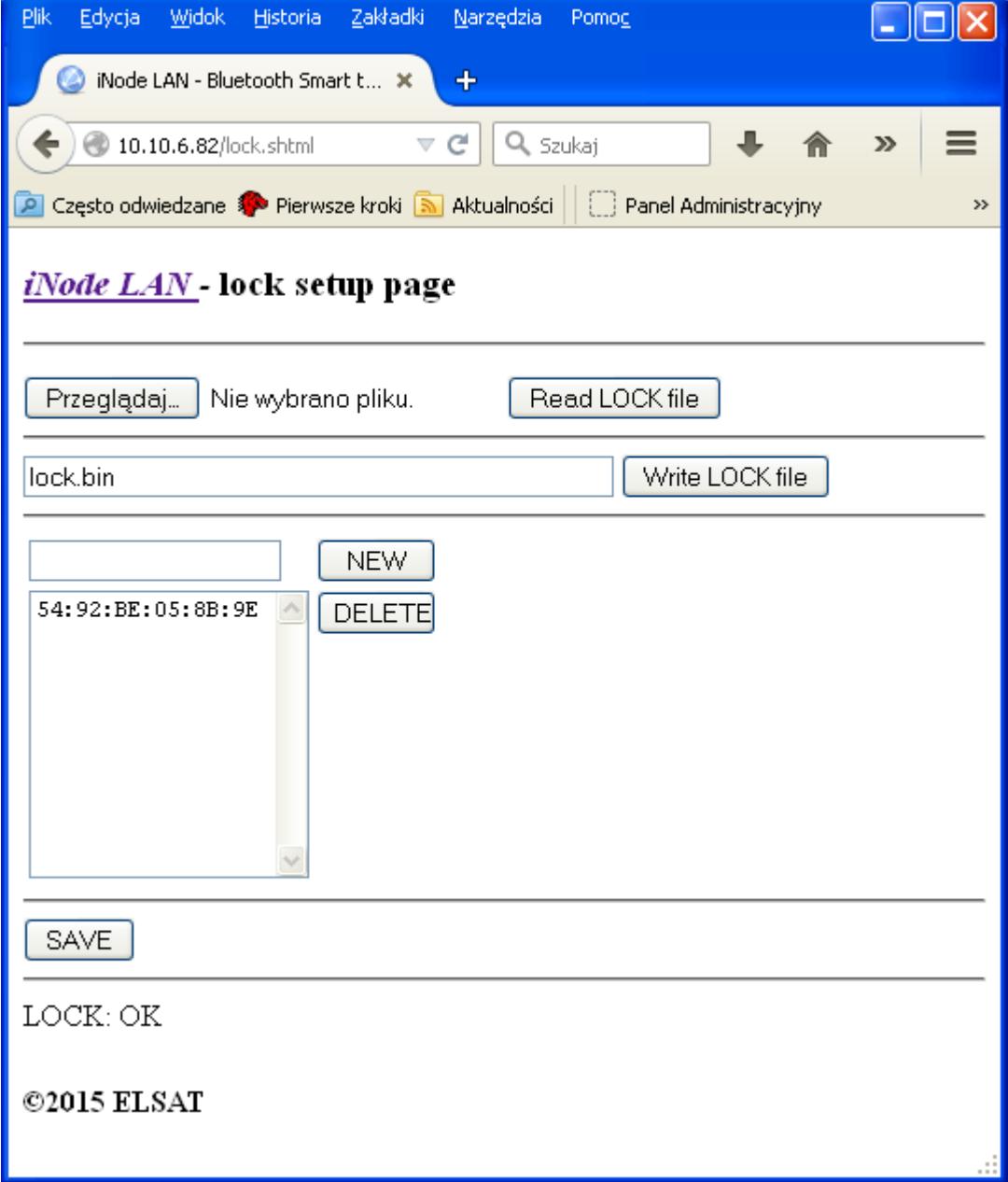

Żeby zmieniona lista została zapisana w urządzeniu należy wcisnąć przycisk *SAVE*. Poprawne wpisanie zostanie potwierdzone komunikatem done: OK. Tak wpisane identyfikatory są od razu używane przez urządzenie do autonomicznej kontroli dostępu. Zasięg z jakiego dany identyfikator załącza wyjście jest ustawiany na stronie SETUP w polu *BLE RSSI*. Dotyczą one globalnie wszystkich identyfikatorów z BLE.

# **3. Współpraca iNode LAN z programem iNode Setup**

Zainstaluj na PC program do konfiguracji urządzenia **iNode Setup** oraz sterowniki BT4.0. Uruchom program **iNode Setup** (na Windows 7 i 8 jako administrator), a następnie wciśnij czerwony przycisk z lupką. W przypadku, gdy w urządzeniu które chcemy wyszukać, a następnie się połączyć jest ustawione hasło, należy wpisać je w okienku z kluczykiem . Po kliknięciu na przycisk można również wybrać rodzaj adaptera USB BT4.0 z którym współpracuje program – typowy BT4.0 (oznaczony CSR ...), **iNode Serial Transceiver** (oznaczony COM ...) lub właśnie **iNode LAN** (oznaczony nazwą urządzenia).

W przypadku, gdyby program nie chciał się uruchomić lub zgłosił komunikat o błędzie może być konieczne zainstalowanie **Microsoft Visual C++ 2005 Service Pack 1 Redistributable Package MFC Security Update** ze strony:

<http://www.microsoft.com/en-us/download/confirmation.aspx?id=26347>.

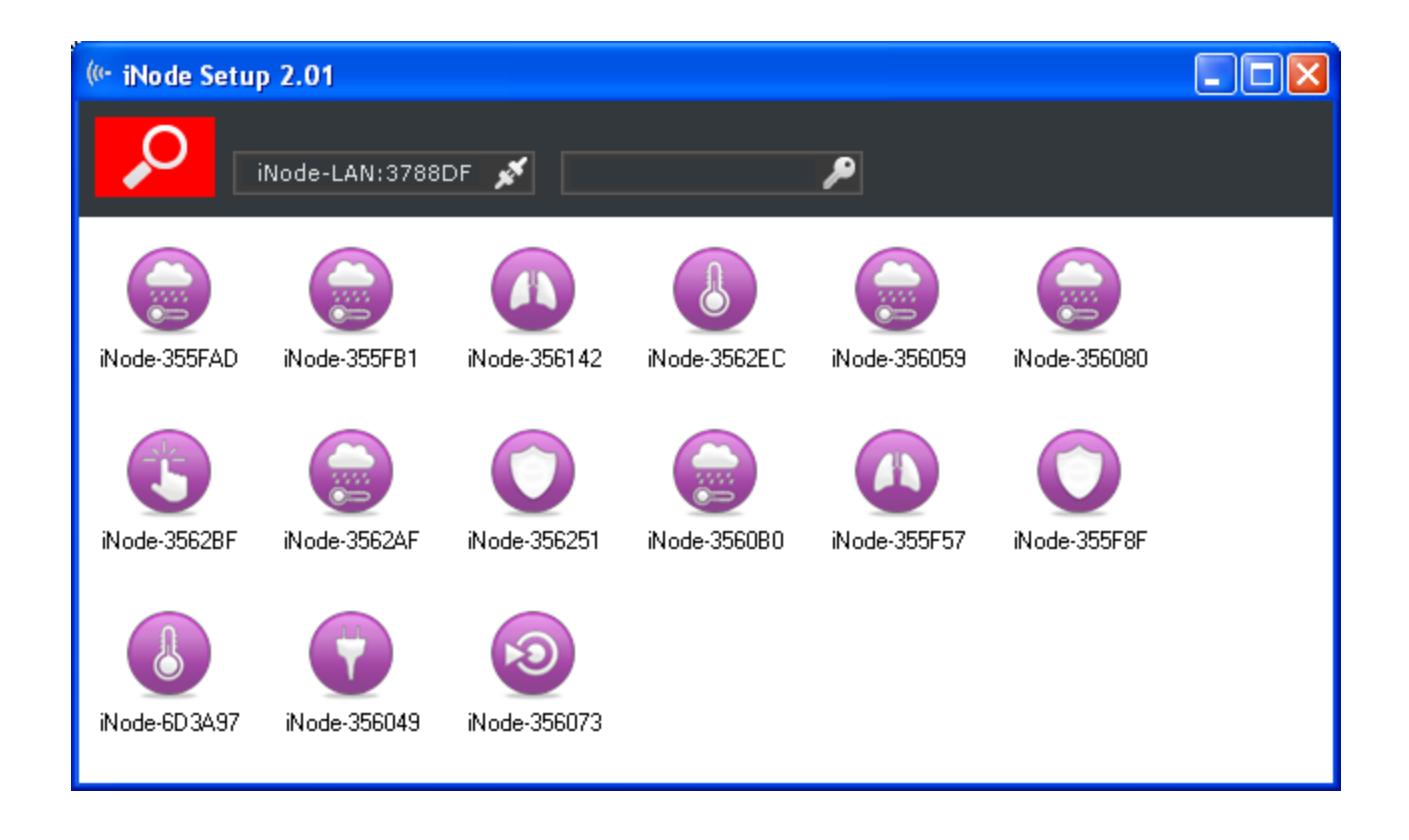

# **4. Parametry techniczne**

#### **Parametry bluetooth i ethernet:**

•konfigurowalne przez przeglądarkę:

•tryb pracy BLE: AUTO SCAN lub REPEATER

•moc z jaką urządzenie pracuje w BLE w zakresie od -18dBm do +8dBm

•parametry sieci LAN – adres IP (stały lub przez DHCP), maska sieci, bramka, serwer DNS, serwer czasu NTP •nazwa urządzenia w sieci LAN i BLE

•adres IP i port pod który wysyłane są pakiety UDP; sposób wysyłania: multicast, unicast lub broadcast jest konfigurowany automatycznie na podstawie adresu IP

•hasło użytkownika

•hasło administratora

#### **Zasilanie:**

•5V Mini USB;  $85mA$  @ 10Mbps; 130mA @ 100Mbps

•lub POE 6-30V DC; 40mA @ 100 Mbps 24V; 60mA @ 100 Mbps 12V; 120mA @ 100Mbps 6V

#### **Obudowa:**

•metalowa;

•wymiary: 81 mm x 38 mm x 22 mm ( $DxSxW$ );

#### **Pozostałe:**

możliwość zdalnej wymiany oprogramowania (przez przeglądarkę stron WWW);

dwie diody LED: ethernet LINK i STATUS;

serwer HTTP:

6,9MB na strony HTTP (www) użytkownika i 1MB na strony HTTP (www) systemowe;

obsługa technologii WebSocket;

 $\blacktriangleright$ jedno wyjście bezpotencjałowe: 60V 500 mA 2,5 $\Omega$  (elektroniczny przekaźnik); sygnały dostępne na złączu USB; złącze RJ-45 10Mbps/100Mbps Ethernet, 10BaseT; protokoły: ARP, SSDP, UDP, TCP/IP, DHCP, SNTP, HTTP;

przycisk reset (przywraca ustawienia fabryczne);

czujnik temperatury o rozdzielczości 1°C; temperatura pracy: od -20 do 45°C;

wilgotność: 35-80% RHG;

masa:  $45 \text{ g}$ ;

#### **Oprogramowanie:**

•Windows NT/XP/Vista/7.0/8.0/8.1/10.0;

# **5. Prawidłowe usuwanie produktu (zużyty sprzęt elektryczny i elektroniczny)**

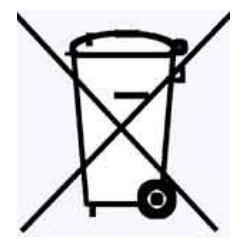

Materiały z opakowania nadają się w 100% do wykorzystania jako surowiec wtórny. Utylizacji opakowania należy dokonać zgodnie z przepisami lokalnymi. Materiały z opakowania należy zabezpieczyć przed dziećmi, gdyż stanowią dla nich źródło zagrożenia. Oznaczenie umieszczone na produkcie lub w odnoszących się do niego tekstach wskazuje, że produktu po upływie okresu użytkowania nie należy usuwać z innymi odpadami pochodzącymi z gospodarstw domowych. Aby uniknąć szkodliwego wpływu na środowisko naturalne i zdrowie

ludzi wskutek niekontrolowanego usuwania odpadów, prosimy o oddzielenie produktu od innego typu odpadów oraz odpowiedzialny recykling w celu promowania ponownego użycia zasobów materialnych jako stałej praktyki.

### **Właściwa utylizacja urządzenia:**

- Zgodnie z dyrektywą WEEE 2012/19/EU symbolem przekreślonego kołowego kontenera na odpady(jak powyżej) oznacza się wszelkie urządzenia elektryczne i elektroniczne podlegające selektywnej zbiórce.
- Po zakończeniu okresu użytkowania nie wolno usuwać niniejszego produktu razem z normalnymi odpadami komunalnymi, lecz należy go oddać do punktu zbiórki i recyklingu urządzeń elektrycznych i elektronicznych. Informuje o tym symbol przekreślonego kołowego kontenera na odpady, umieszczony na produkcie lub w instrukcji obsługi lub opakowaniu.
- Zastosowane w urządzeniu tworzywa nadają się do powtórnego użycia zgodnie z ich oznaczeniem. Dzięki powtórnemu użyciu, wykorzystaniu materiałów lub innym formom wykorzystania zużytych urządzeń wnoszą Państwo istotny wkład w ochronę naszego środowiska naturalnego.
- Informacji o właściwym punkcie usuwania zużytych urządzeń elektrycznych i elektronicznych udzieli Państwu administracja gminna lub sprzedawca urządzenia.
- Zużyte, całkowicie rozładowane baterie i akumulatory muszą być wyrzucane do specjalnie oznakowanych pojemników, oddawane do punktów przyjmowania odpadów specjalnych lub sprzedawcom sprzętu elektrycznego.
- Użytkownicy w firmach powinni skontaktować się ze swoim dostawcą i sprawdzić warunki umowy zakupu. Produktu nie należy usuwać razem z innymi odpadami komunalnymi.

# **DEKLARACJA ZGODNOŚCI NR 1/11/2014**

(według ISO/IEC Guide 22)

*Producent:* **ELSAT s.c.** *Adres:* ul.Warszawska 32E/1, 05-500 Piaseczno k/Warszawy

## *Wyrób: iNode LAN Model:* **iNode:0x0c00**

Producent oświadcza, że opisany powyżej wyrób jest zgodny z następującymi normami:

PN-EN 60950-1:2007/AC:2012 Urządzenia techniki informatycznej. Bezpieczeństwo - Część 1: Wymagania podstawowe.

PN-ETSI EN 301 489-1 V1.9.2:2012 Kompatybilność elektromagnetyczna i zagadnienia widma radiowego (ERM). Norma kompatybilności elektromagnetycznej (EMC) dotycząca urządzeń i służb radiowych. Część 1: Wspólne wymagania techniczne.

PN-ETSI EN 301 489-3 V1.6.1:2014-03 Kompatybilność elektromagnetyczna i zagadnienia widma radiowego (ERM). Norma kompatybilności elektromagnetycznej (EMC) dotycząca urządzeń i systemów radiowych. Część 3: Wymagania szczegółowe dla urządzeń bliskiego zasięgu (SRD) pracujących na częstotliwościach pomiędzy 9 kHz i 246 GHz.

PN-ETSI EN 301 489-17 V2.2.1:2013-05 Kompatybilność elektromagnetyczna i zagadnienia widma radiowego (ERM). Norma kompatybilności elektromagnetycznej (EMC) dotycząca urządzeń i systemów radiowych. Część 17: Wymagania szczegółowe dla szerokopasmowych systemów transmisji danych.

PN-ETSI EN 300 328 V1.8.1:2013-03 Kompatybilność elektromagnetyczna i zagadnienia widma radiowego (ERM). Szerokopasmowe systemy transmisyjne. Urządzenia transmisji danych pracujące w paśmie ISM 2,4 GHz i wykorzystujące techniki modulacji szerokopasmowej. Zharmonizowana EN zapewniająca spełnianie zasadniczych wymagań zgodnie z artykułem 3.2 dyrektywy R&TTE.

PN-EN 62479:2011/Ap1:2013-07 Ocena zgodności elektronicznych i elektrycznych urządzeń małej mocy z ograniczeniami podstawowymi dotyczącymi ekspozycji ludzi w polach elektromagnetycznych (od 10 MHz do 300 GHz).

Produkt ten jest zgodny z postanowieniami następujących dyrektyw (łącznie ze wszystkimi ich zmianami i uzupełnieniami): 73/023/EEC – dyrektywa LVD 89/336/EEC – dyrektywa EMC 1999/5/EEC – dyrektywa R&TTE

Piaseczno k/Warszawy Stanowisko: Właściciel

Miejscowość wystawienia: Przedstawiciel producenta: Paweł Rzepecki

Data wystawienia: Podpis: 25.11.2014

P Przepechi

**ELSAT s.c.** ul. Warszawska 32E/1 *05-500 Piaseczno k/Warszawy* tel.: 22 716 43 06 faks: 22 716 43 07 *<http://i-node.pl/>*